## **Game Report**

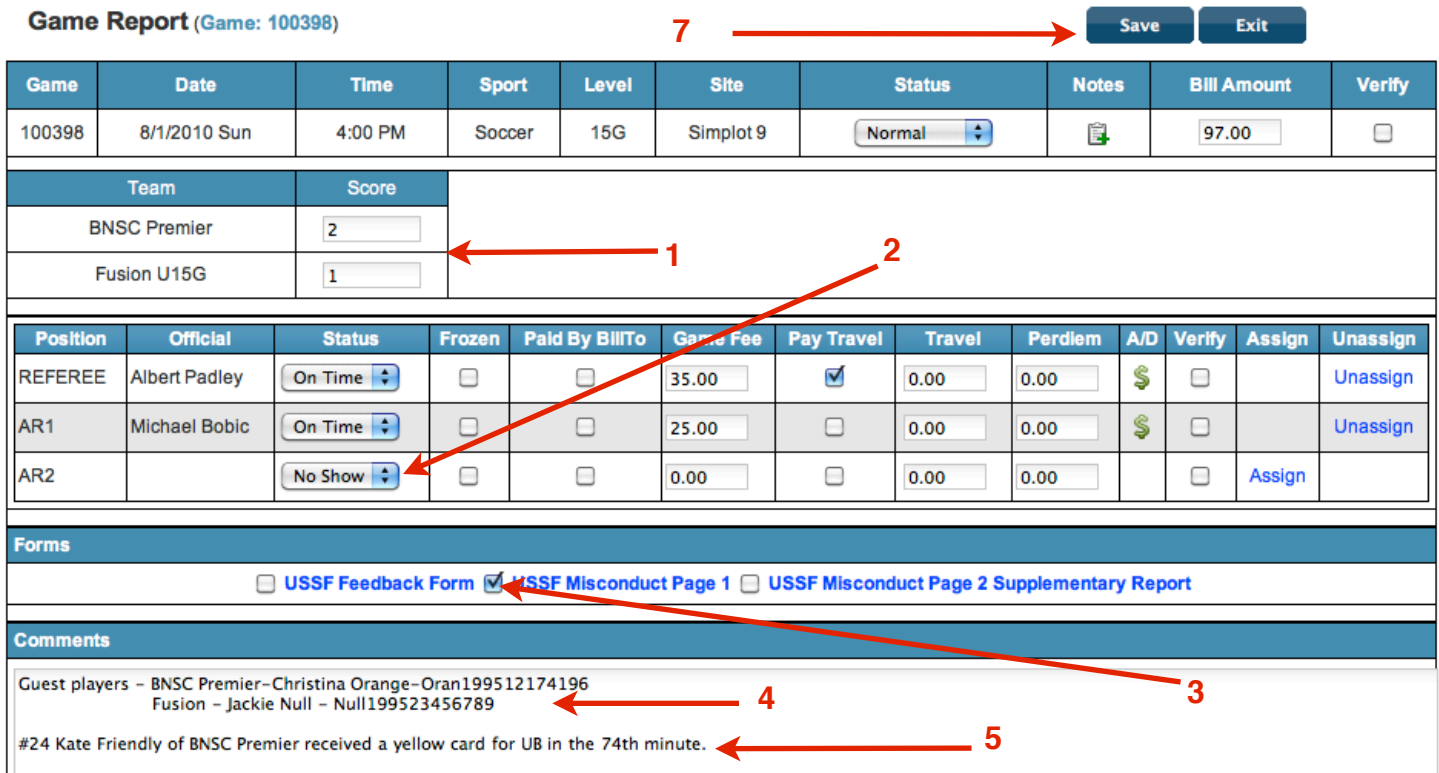

Game reports are required to be filed in ArbiterSports by the center referee within 48 hours of game time if you want to be paid for the game. Assistant Referees (AR) are always paid. Filing the report is the center referee's professional responsibility. It's a contractual obligation with the leagues, so no excuses will be accepted.

- 1. Fill in the correct game score. Double check for accuracy because you cannot edit a report once you save it.
- 2. If one of the AR slots has not been assigned, then you will need to mark that slot as a No Show. If an assigned official does not show up, mark that official as a No Show.
- 3. If you issued a yellow card and/or red card, check the box next to "USSF Misconduct Page 1". If you issued a red card, you will also need to check the box next to "USSF Misconduct Page 2 Supplementary Report". The blue text is link to the online Misconduct forms. The online form must be completed within 48 hours (24 hours for a red card). Referees who do not file their misconduct paperwork will no longer be assigned. If you have questions, ask.
- 4. Where guest players are allowed by the Rules of Competition, you are required to list them in the Comments section of the game report.
- 5. If you issue a yellow and/or red card, in addition to completing the online form, you are required to state the details for each card in the Comments section of the game report. Refer to the LOTG for proper terminology. Sloppy writing is not professional.
- 6. If there is anything you want the league or assignor to know or you just need to vent, put it in the Comments. League representatives read all the Comments.
- 7. Click "Save".